## VIEW AND PRINT YOUR 1098-T

Go to the *My***WCC** Portal – **HTTPS://MYWCC.SUNYWCC.EDU** – and, under **"SIGNON"**, put in your **"USER ID"** and **"PASSWORD"**. (If you have not already created your USER ID and PASSWORD previously, that *must* be done first!) Once you've successfully logged into your Home Page, you will see the following tile:

**Click on FINANCIAL ACCOUNT**

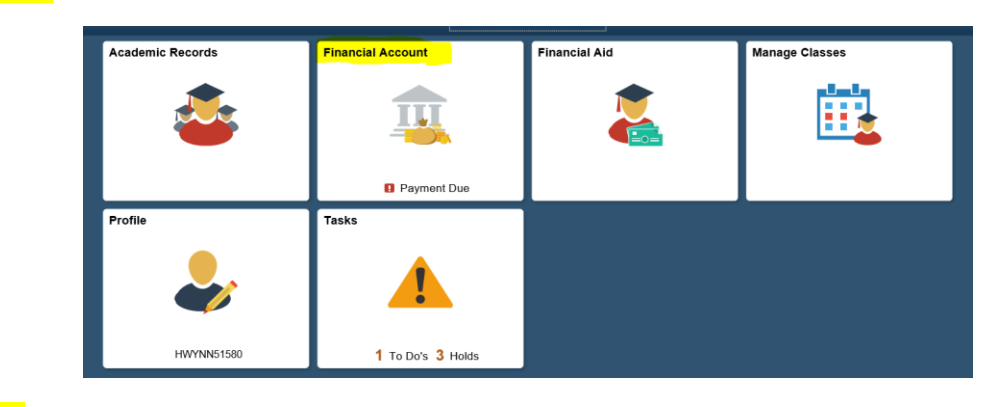

## Click ACCOUNT SERVICES

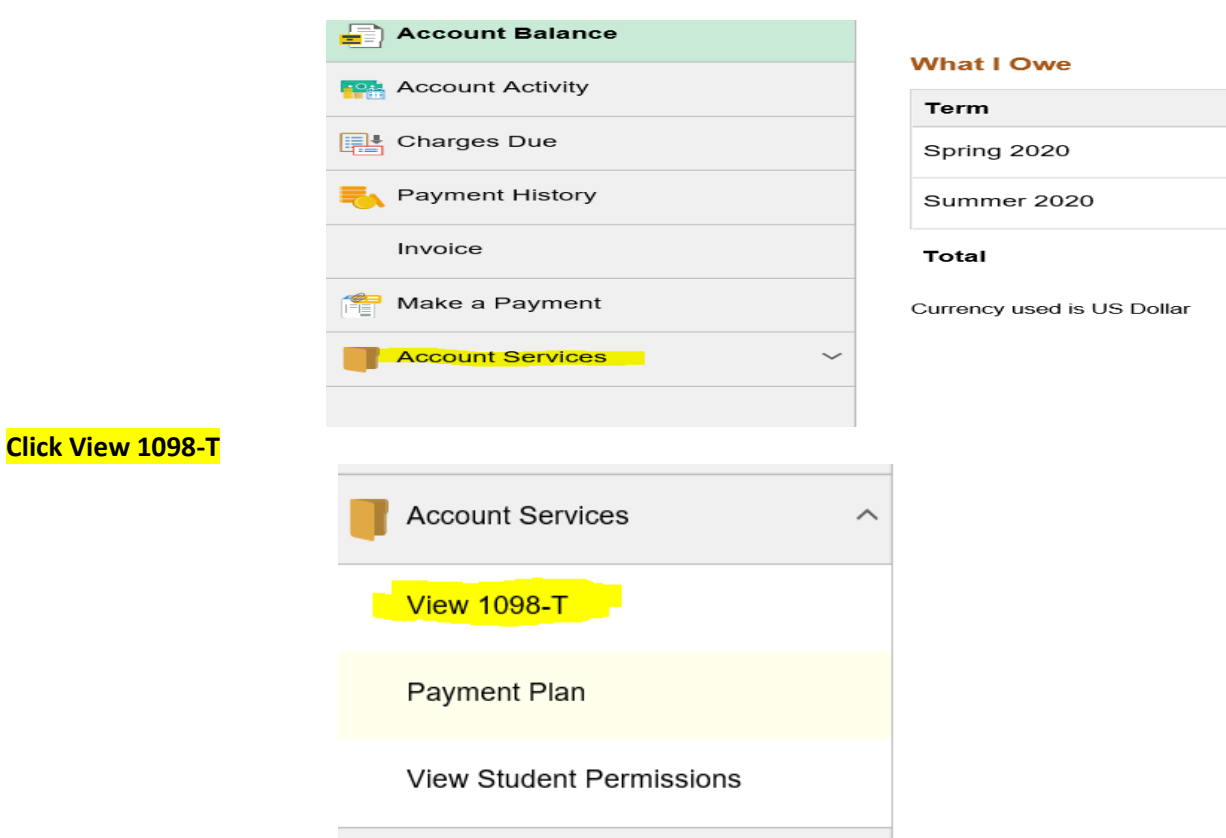

## **If you have NOT previously consented to receiving your 1098-T via on-line access, click GRANT CONSENT**

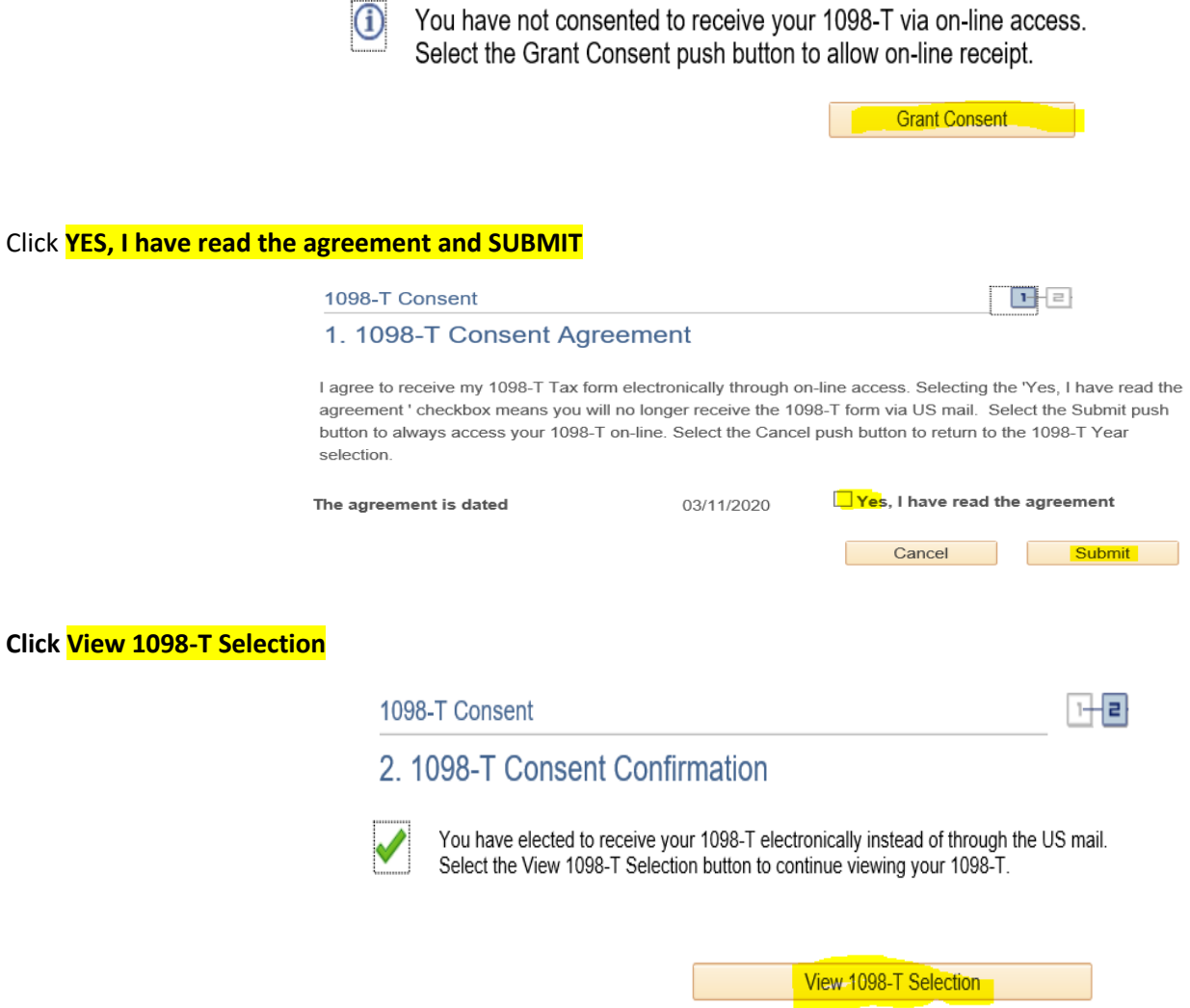